# **Enhancing the Value and Usefulness of Data Extracted From** an Economic Systematic Literature Review

LaStella Miles, Josephine Mauskopf

RTI Health Solutions, Research Triangle Park, NC, United States

## **BACKGROUND**

- Economic systematic literature reviews help identify and collate information using explicit steps that are transparent, reproducible, and aimed at minimizing bias.
- However, the data identified are often extracted inconsistently by multiple researchers and presented in a way that may not allow others to readily access and summarize the information of greatest interest to them.

# **OBJECTIVE**

• The objective of this study is to tool that can make the information easily accessible for review, and facilitate its use in future economic analyses for a specific intervention or healthcare condition.

# **METHODS**

A multistep process is required, including the following:

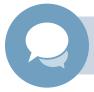

1) Consultation with the project sponsor to understand key information needs

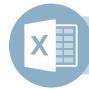

2) Development of an Excel-based template for extraction, including format and terms to be used

### Figure 2. Extraction Template

| Study Type         | Disease         | Intervention Type                     | Target Population | Study Sponsor Type               |
|--------------------|-----------------|---------------------------------------|-------------------|----------------------------------|
| RTI-HS:            | '               | RTI-HS:                               | RT                | I-HS:                            |
| Enter the study ty | ре              | Specify the specific type of interven | tion De           | <br>scribe the target population |
| (e.g., budget-impa | act, cost-      | analyzed in the study (e.g., vaccine, | other (e.g        | g., children < 5 years old,      |
| effectiveness, but | den-of-illness) | prophylaxis, screening)               | adı               | ults 18 years old and above)     |

RTI-HS: RTI-HS: Select from dropdown "Not included" if not included in study "Not stated" if relevant to

RTI-HS: If using bullets, use "•" to start each bullet, and begin each bullet on a new line within the cell (press alt + the study but not reported enter to go to the next line "Not applicable" if not

while typing in a cell)

Total study population costs (2011 USD)

■ Voriconazole: \$21,549

■ Fluconazole: \$12,831

■ Voriconazole: \$22,919

■ Fluconazole: \$17,358

AML population

3) Extraction of example studies identified during the literature search

Not applicable

### Figure 3. Example Extraction

**Study overview** 

| (Year)             | Country          | Study Type                         | Disease                                             | Type                                   | Target Population                                           | Type                                           |
|--------------------|------------------|------------------------------------|-----------------------------------------------------|----------------------------------------|-------------------------------------------------------------|------------------------------------------------|
| Mauskopf<br>(2013) | United<br>States | Cost-<br>effectiveness<br>analysis | Invasive fungal<br>disease                          | Prophylaxis<br>or empiric<br>treatment | Patients receiving allogenic hematopoietic cell transplants | Nonindustry<br>(government,<br>academia, etc.) |
| Results            |                  |                                    |                                                     |                                        |                                                             |                                                |
| Total Life Years   |                  |                                    | Annual Costs Due to Disease<br>Without Intervention |                                        | Total Costs                                                 |                                                |

applicable to study

■ Voriconazole: 8.219 ■ Fluconazole: 8.269

Total study population life years

AML population life years ■ Voriconazole: 7.911

■ Fluconazole: 6.891 AML = acute myeloid leukemia.

demonstrate a method for organizing the extracted data in an Excel-based comparison, and quality assessment

# **METHODS** (continued)

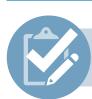

4) Meeting with extractors to review examples and train on format and terms to be used

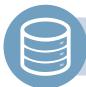

5) Extraction of data using consistent format and terms

#### **Figure 5. Data Extraction Process**

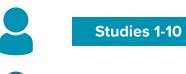

**Studies 11-20** 

**Studies 21-30** 

Different studies

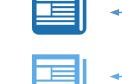

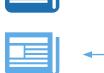

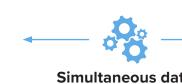

Simultaneous data extraction

### **Study characteristics** Use the filter setting selections below to choose the characteristics of interest and click the

**RESULTS** 

Figure 8. Tool Use

Setting

Study type

Perspective

Therapeutic area

Selection Cost-effectiveness

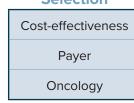

Results from this process should allow the user to readily access all published information

cost-effectiveness ratios, threshold pricing, and policy implications).

View Results' button to see data for the studies that meet the selected criteria.

available for a specific condition or intervention on the model structure (e.g., decision tree,

Markov), inputs (e.g., population characteristics, intervention efficacy/safety, intervention costs),

data sources (e.g., clinical trials, observational studies, expert opinion, assumption), uncertainty

analyses (e.g., one-way sensitivity analyses, scenario analyses, probabilistic sensitivity analysis),

and key findings (e.g., resource use, costs, health benefits, quality-adjusted life-years, incremental

Cost-effectiveness studies will be shown. Studies from the payer perspective will be shown.

Studies focused on oncology will be shown.

Results

| Results            |             |                     |                    |                          |               |                                      |
|--------------------|-------------|---------------------|--------------------|--------------------------|---------------|--------------------------------------|
| Study Type         | Perspective | Therapeutic<br>Area | Model<br>Structure | Target Population        | Intervention  | Key Findings                         |
| Cost-effectiveness | Payer       | Breast cancer       | Decision<br>tree   | Women aged 30+<br>years  | Screening     | Cost/QALY varies by age at screening |
| Cost-effectiveness | Payer       | Prostate cancer     | Markov             | Men aged 50+ years       | Chemotherapy  | Cost/QALY > \$100,000                |
| Cost-effectiveness | Payer       | Melanoma            | Markov             | Adults aged 18+<br>years | Immunotherapy | Cost/QALY > \$150,000                |
| Cost-effectiveness | Payer       | Bladder cancer      | Decision<br>tree   | Adults aged 18+<br>years | Surgery       | Cost/QALY > \$100,000                |
|                    |             |                     |                    |                          |               |                                      |

**View Results** 

QALY = quality-adjusted life-year Note: Results are hypothetical

6) Programming search functionality

### Figure 6. Search Functionality Code

'Perform Data Search Sub Do Search()

Multiple

extractors

Dim TotalEntries As Integer, Included As Integer

'Turn off screen updating and calculations Application.ScreenUpdating = False

Application.Calculation = xlManual 'Get total number of entries

TotalEntries = Sheet1.Range("Total").Value

'Loop through entries to determine what is shown in results

For i = 1 To TotalEntries

'Note: Tool selections/options chosen by user determine what is included in the search results

7) Adding user guidance to access information of interest or to create summary tables or slides

### Figure 7. User Guidance

Guide

The Previous and Next buttons allow users to move between **Previous** Next worksheets in the tool. The **Previous** and **Next** buttons are at the top of each worksheet beside the worksheet name. The **Results** buttons allow users to view data for all extracted **Results** ▼ studies by classification. The **Home** buttons at the top-left of each worksheet can be used **←** Home to return to this page.

# **CONCLUSIONS**

• Using this multistep process will result in a searchable Excel-based tool that can be used to answer key queries about the model structure, inputs, data sources, and outcomes for use in further economic analyses of interventions or health conditions of interest as well as to create a summary presentation of the published literature.

### **CONTACT INFORMATION**

LaStella Miles, MS

Associate Director, Health Economics

**RTI Health Solutions** 

3040 East Cornwallis Road Post Office Box 12194

Research Triangle Park, NC 27709-2194